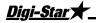

## Field ID

6 character identification value stored in internal memory of indicator to identify field being unloaded, truck being loaded or other information.

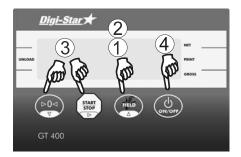

- 1. Press (FIELD). FIELD is displayed and a flashing cursor or character is displayed in the first position.
- 2. Press (FIELD) to scroll available characters. Hold (FIELD) for 4 seconds to increase second scroll rate.
- 3. Press to scroll backwards through available characters.

  Press START to move to the next character.
- 4. Press (b) to accept and save.

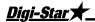

## **Print Formats**

Three print formats are available to output *PRTREE* value and *FIELD ID* to DDL or printer.

PRTAC1: FIELD ID, 4856, GR, 274575, PR, 05FE08, 1:44P

PRTAC2: FIELD ID, 05FE08, 1:44P

4856, GR. 274575, PR

Includes following information:

- Field ID
- Weight
- Weight Tag (NE, GR, Load/Unload)
- Accumulated Weight
- Print Accumulator Tag
- Date and Time

PRTAC3: FIELD3, 5977, LB, ,GR, 309719,PR,05FE08, 4:42P

Includes above and adds "Unit of Measure".

See "Menus and Calibration" (see page 11) to change print format (PRTFMT).

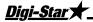

## Saving/Printing Gross Weights

(Optional w/ Serial Option)

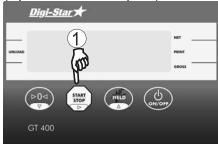

1. Press and hold by three seconds to send weight to serial port.

Each time this command is executed the value displayed is added to the "PRTREE" which is the accumulated weight. Weight is accumulated until cleared.

## **Turning Off the Indicator**

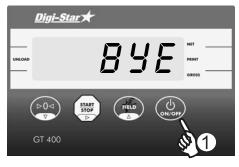

1. Press ( until "BYE" is displayed.